# *Технология обработки текстовой информации.*

*Текстовый редактор*

*Для работы с текстами (служебными бумагами, конспектами лекций, газетами, журналами, книгами и т. д.) в компьютере используются программные средства, называемые текстовыми редакторами (ТР) или текстовыми процессорами.*

*Текстовый редактор – это прикладная программа, позволяющая создавать текстовые документы, редактировать их, просматривать содержимое документов на экране, изменять формат и распечатывать их.* 

## *Мощные ТР с широкими возможностями по форматированию текста, с включением графики и проверки правописания часто называют текстовыми процессорами.*

- *• Набираемый на клавиатуре текст воспроизводится на экране монитора в рабочем поле редактора.*
- *• Специальный значок текстовый курсор указывает то место на экране, на которое пользователь в данный момент может оказывать воздействие (создавать, изменять символы и т.д.) с помощью редактора.*

#### *В текстовом документе, созданном на компьютере с помощью ТР, могут использоваться разнообразные*

- *шрифты:* • Это обычное начертание шрифта Times New Roman *Это курсив шрифта Times New Roman*  **Это полужирное начертание шрифта Times New Roman**  *Это полужирный курсив шрифта Times New Roman*  Это пример подчеркнутого текста шрифта Times New Roman
- Это обычное начертание шрифта Arial *Это курсив шрифта Arial* **Это полужирное начертание шрифта Arial**  *Это полужирный курсив шрифта Arial*  Это пример подчеркнутого текста шрифта Arial

### *Среда текстового редактора:*

# *• Рабочее поле ТР - это часть среды, в которой отображаются все действия, выполняемые ТР.*

### *• Важным элементом среды ТР является интерфейс - это те средства, с помощью которых пользователь может общаться с ТР и управлять им.*

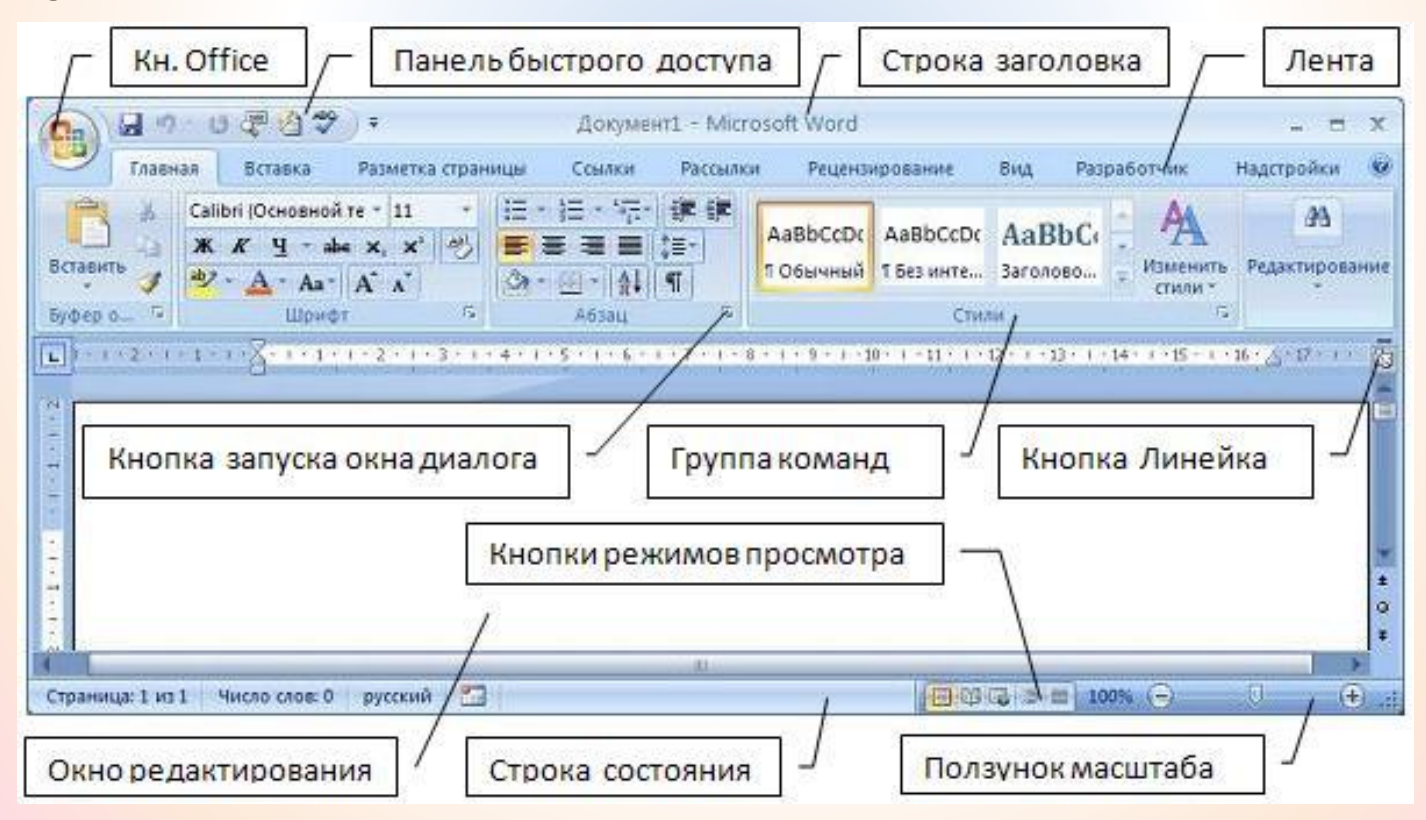

### Интерфейс OpenOffice Writer

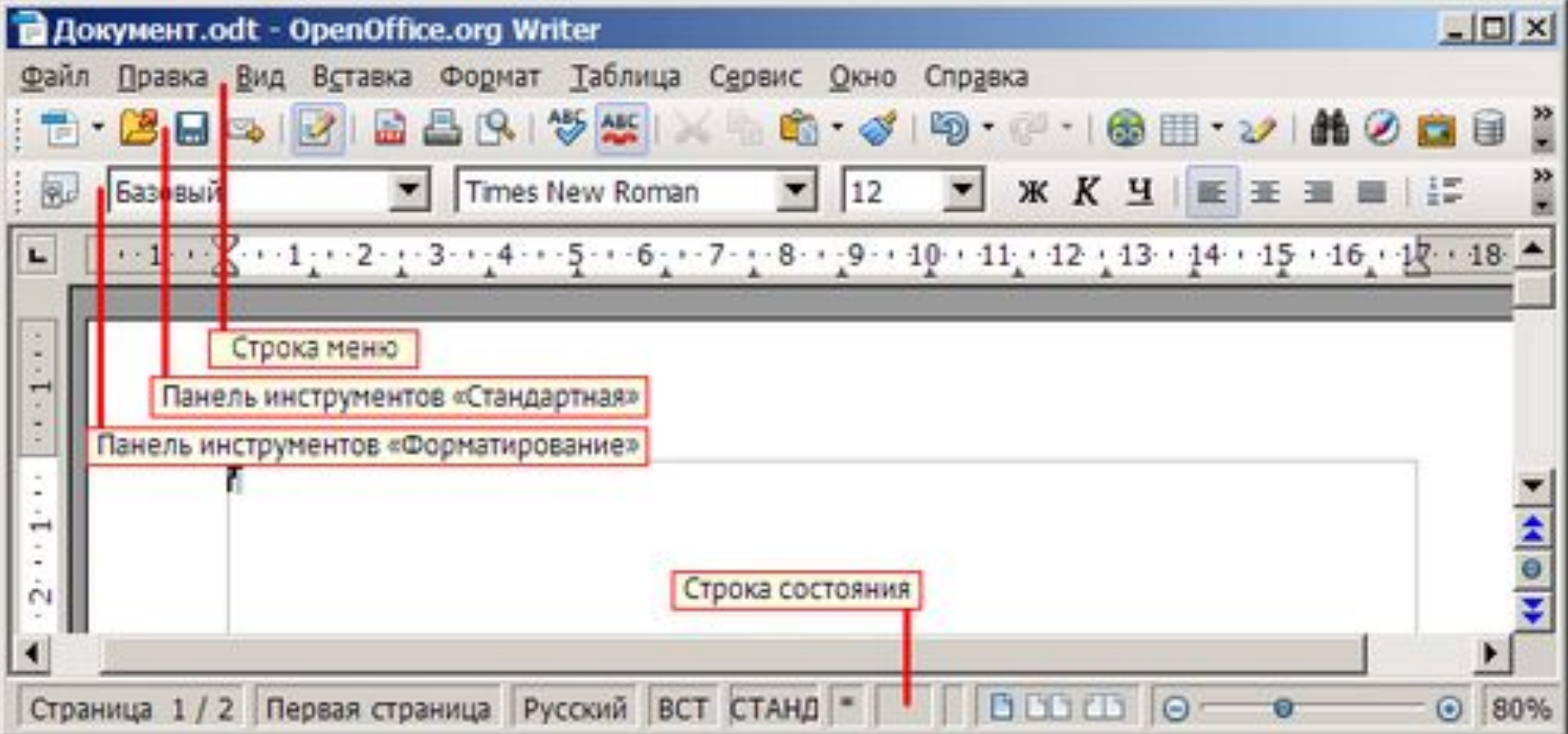

### *• Одновременно с меню на экране высвечивается строка состояния, в которой дается информация о текущем состоянии ТР (режимы работы, позиция курсора и пр.).*

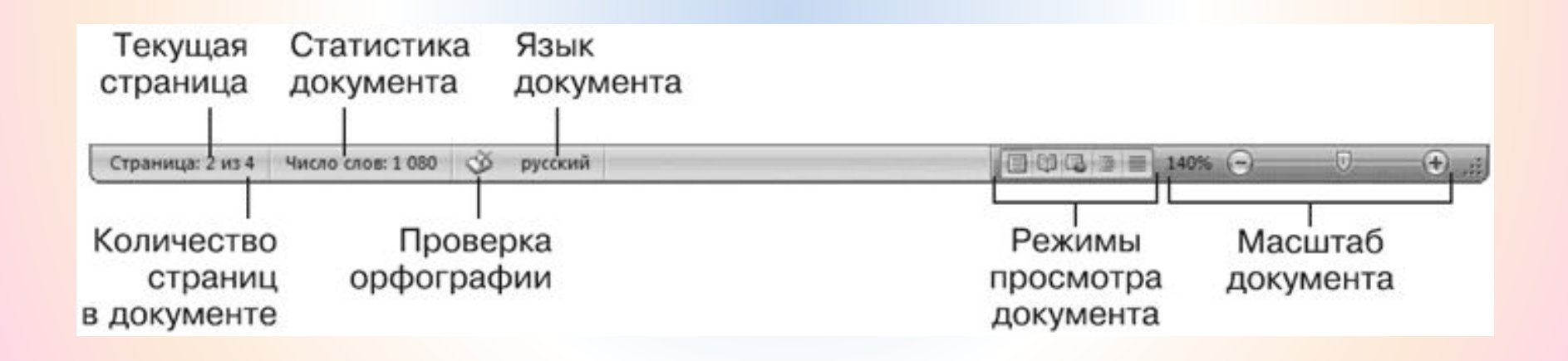

#### *Режимы работы ТР Ввод <sup>и</sup> редакти рование текста; ирование* **ФОРЯЛИЯ**  $F$ **екста**; *замена* **фенеги;** *<u>Олигерара</u> й контрол Работа с ь; файлами ; Печать; Помощь.*

### *Ввод и редактирование текста*

*• это основной режим работы ТР, причём редактирование понимается как любое изменение в набранном тексте.* 

### *Форматирование текста*

*• изменение внешнего вида текста с целью создания более эффективного и привлекательного документа. Расположение строк (длина строки, межстрочное расстояние, выравнивание текста по краю или середине и т.п.), размеры полей и страниц – все эти параметры*

#### *Часто в ТР приходится работать с отдельными фрагментами или блоками текста.*

*•Над ними могут быть выполнены следующие действия:*

- *•переформатирование*
- *•изменение шрифта*
- *•удаление*
- *•перенос*
- *•копирование*

Для последних трёх операций используется специальная область памяти, называемая **буфером обмена**.

> Буфер обмена- это участок памяти, в который временно помещается вырезанный или скопированный участок текста или графики.

> Фрагмент сохраняется в буфере обмена до тех пор, пока в него не будет внесен новый фрагмент.

### Поиск и замена текста

• осуществляется компьютером очень быстро. Пользователь указывает ключевое слово или фразу и отдаёт команду «Поиск», вслед за этим текстовый редактор отмечает все места в тексте, где встречается данное ключевое слово или фраза, а пользователь сам уже уточняет поиск. Если же дать команду «Замена» после команды «Поиск» и указать слово (или фразу), на которое надо заменить ключевое слово (или фразу), то ТР во всём тексте произведёт такую замену.

### Популярные текстовые процессоры:

- AbiWord
- Adobe InCopy
- Apple iWork Pages
- ChiWriter
- LibreOffice Writer
- Microsoft Word
- OpenOffice.org Writer
- PolyEdit